## **D-RATS FOR DATA**

#### 1010010010111011011001011011011011000101 0111101101100101001010010110110010101101

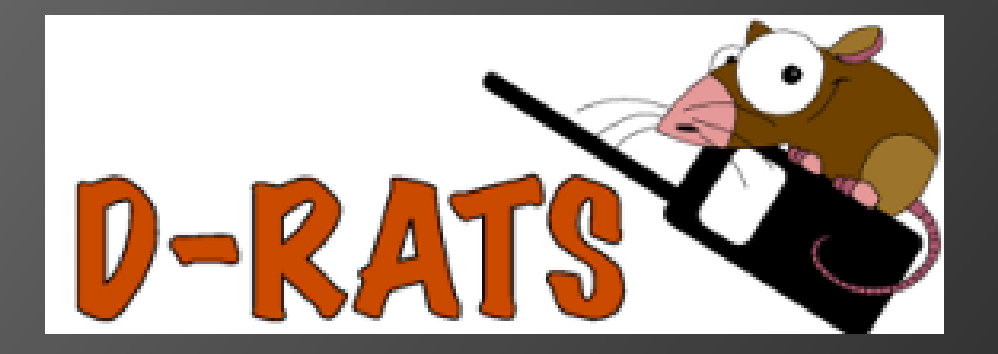

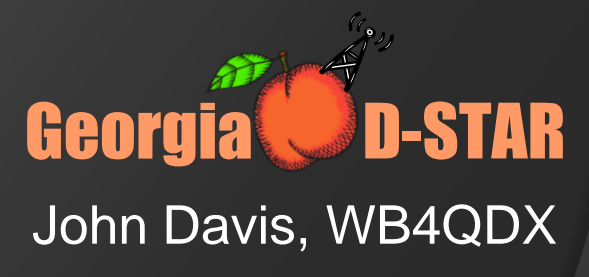

#### D-RATS Overview

#### D-RATS Functions

- Messaging
- Chat
- File Transfer
- Event Log
- Mapping/Position Reporting

#### Works over Internet or with D-STAR radio

Georgia **UD-STAR** 

 $\mathcal{C}_{\mathbf{9}_{11}}$ 

### Getting Started with D-Rats

- Download and install latest version found at [http://www.dstarinfo.com/drats.](http://www.dstarinfo.com/drats.aspx) aspx
- $\bullet$  If you are running a 64-bit PC, also download lzhuf\_1.exe and copy to /D-RATS/libexec folder
- File/Preferences or Alt [P] to open configuration window

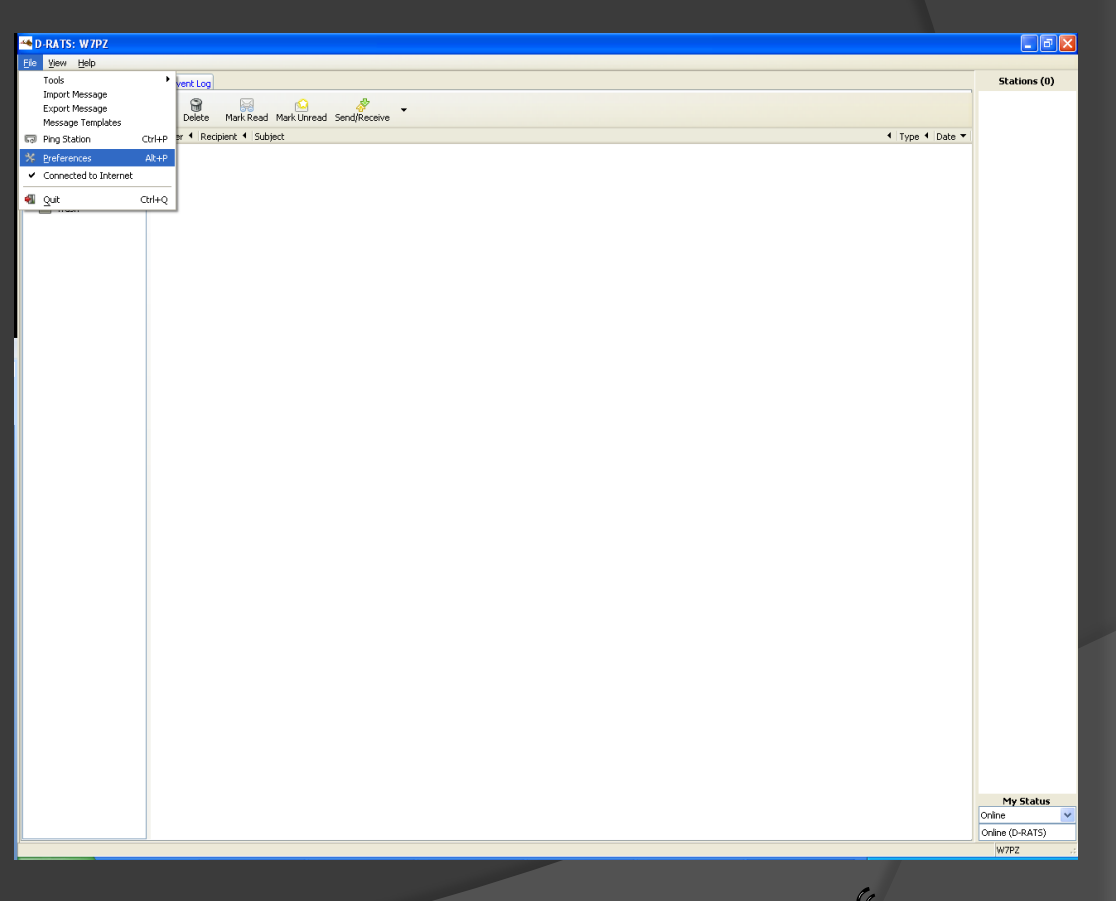

Georgia **UD-STAR** 

## Setup – General Info

- Fill in callsign and name
- Callsign may be tactical callsign for EmComm use
- FCC callsign transmitted by D-STAR radio

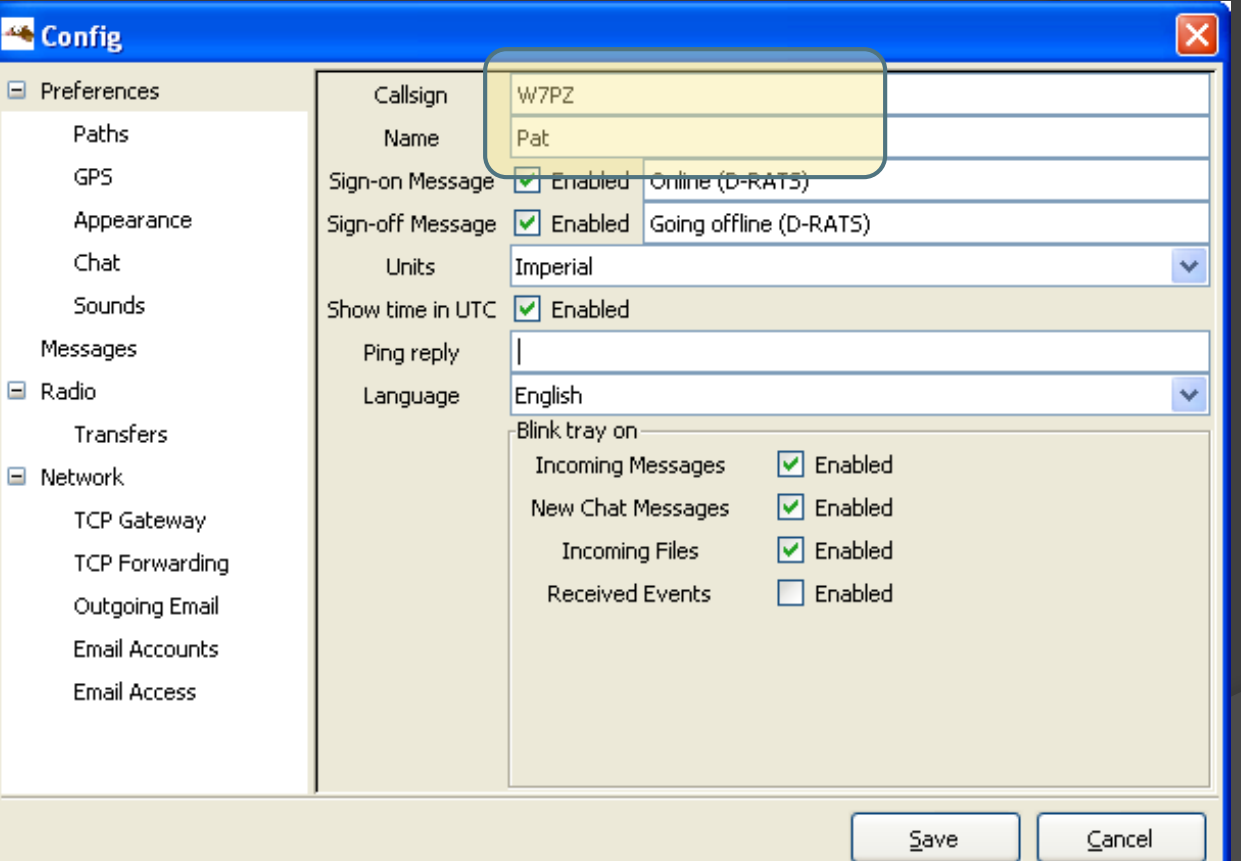

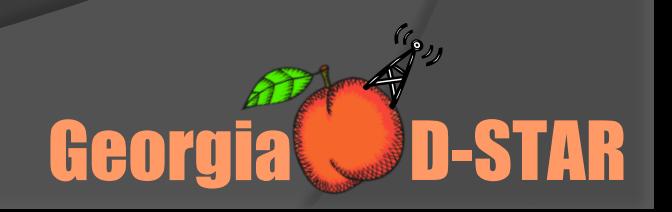

### Setup - Paths

- Designate path to folder for sharing files
- Can be viewed by remote stations for unattended file transfer
- No other folders or files visible to other stations

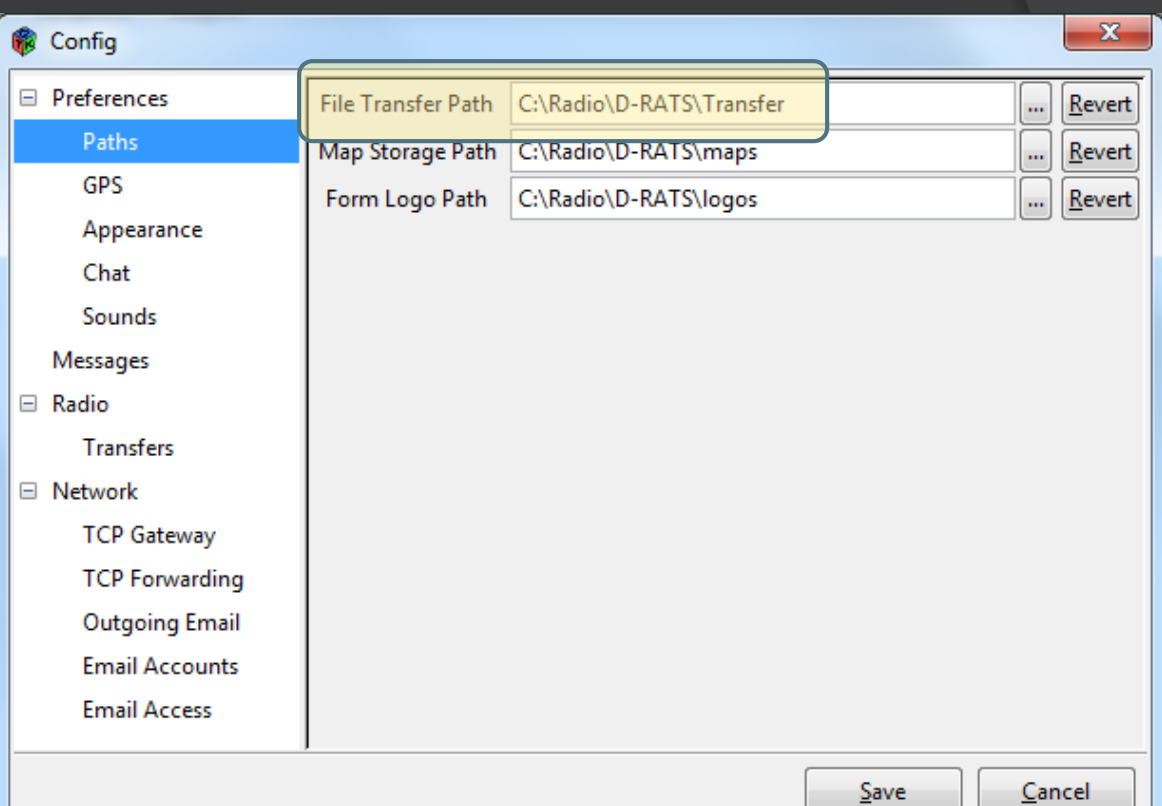

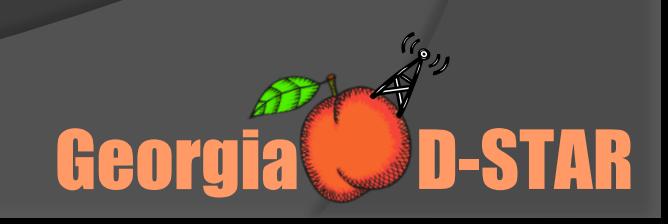

#### Connect via Internet

E Radi

- Connect Wi-Fi to GARS (no password)
- **◎** Create path for connection to local **Ratflector**
- Select File > Preferences > Radio
- Select Add
- On "Add a port", select Type > Network
- Enter 192.168.1.150, Port 9000, select Add
- **◎ Check Enabled box** for net:192.168.1.150

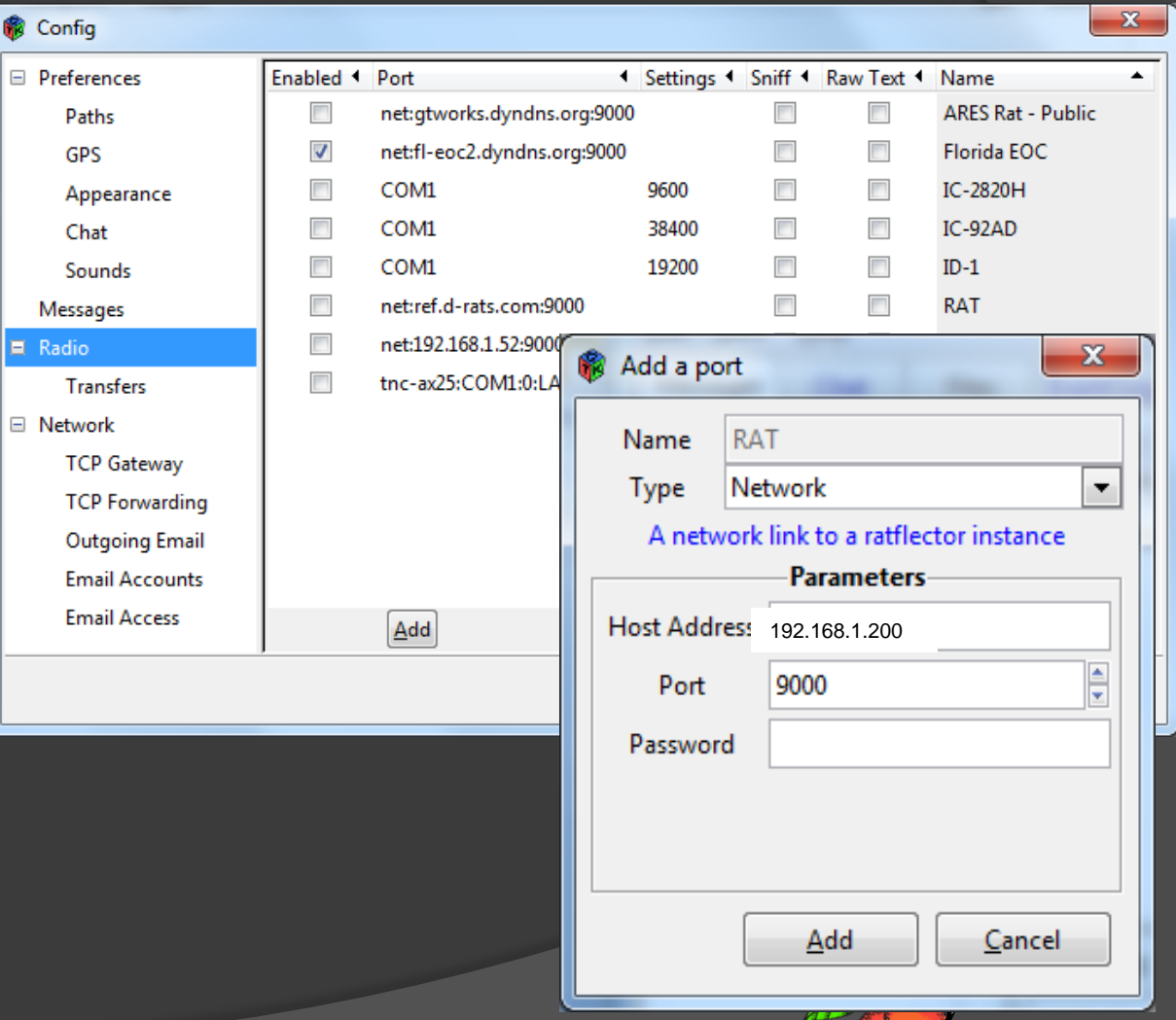

Georgia **UD-STAR** 

## Connect via RF

- **Connect using any model** of D-STAR radio using data cable
- **Set radio to 441.0000** simplex, DV mode
- **Refer to Radio Settings in** Getting Started with D-RATS document to configure radio (see handout)
- Determine COM port used by data cable, radio
- Add RF path in Preferences > Radio and Save
- **◎** Only have that line checked

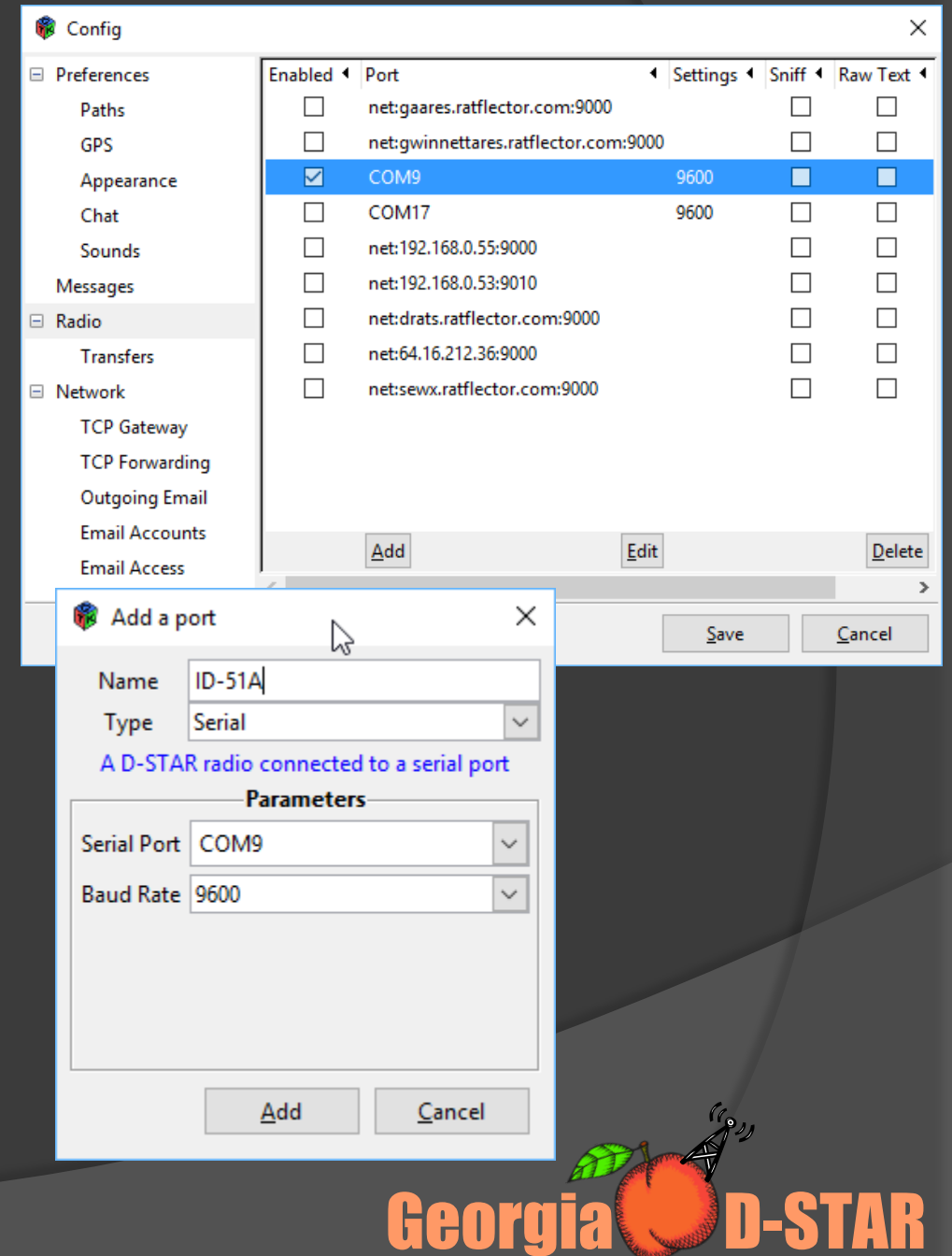

#### D-RATS Radio Settings

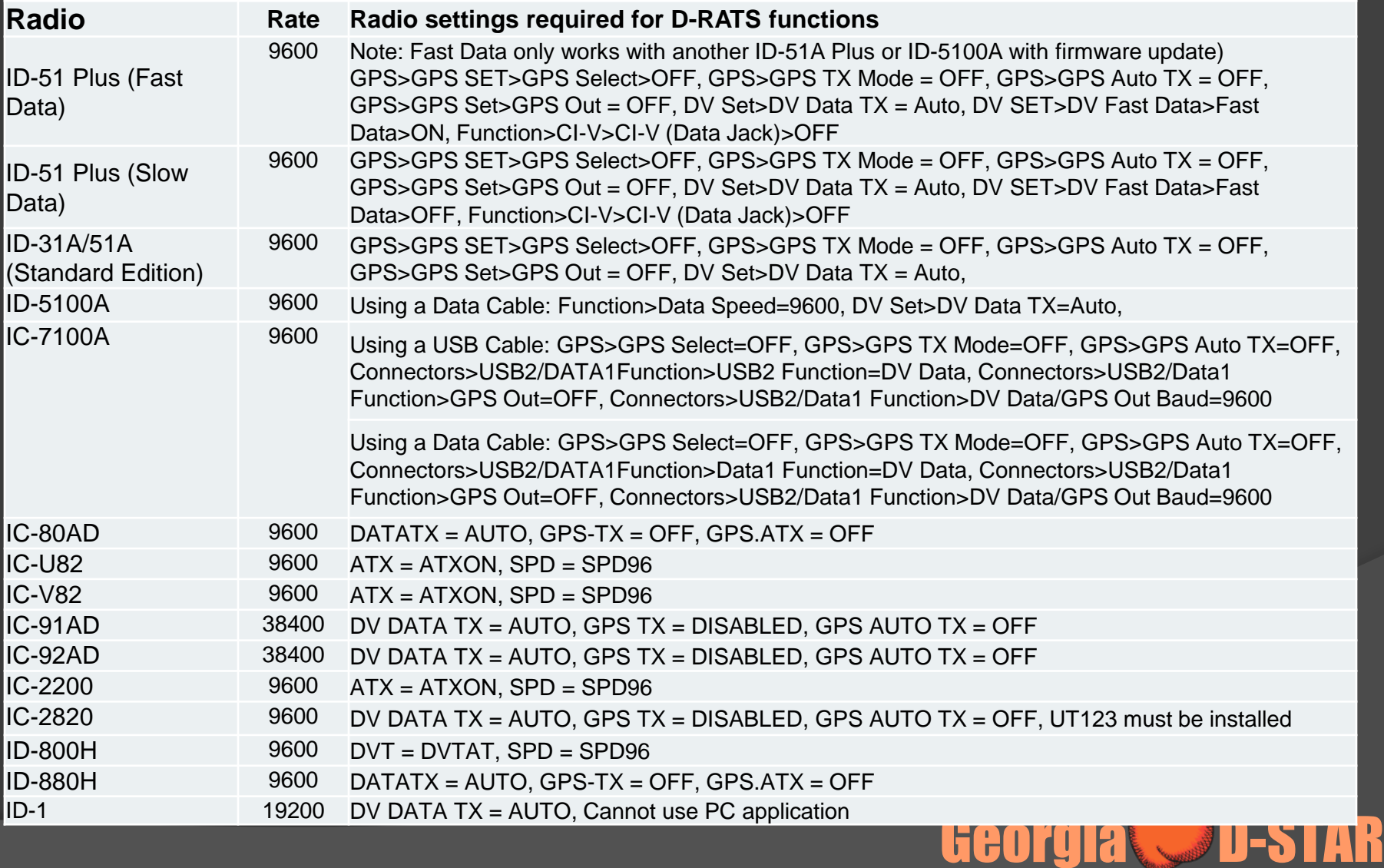

# Let's use D-RATS

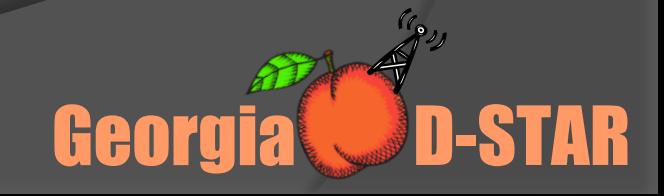

#### Setup Gwinnett ARES Ratflector

 $\Box$ 

E F

- Create path for internet connection to Ratflector
- Select File > Preferences > Radio
- Select Add
- On "Add a port", select Type > Network
- Enter gwinnettares.ratflector.co m, Port 9000, select Add
- **◎** Check Enabled box for net:gwinnettares.ratflector .com
- For RF, connect via WD4STR C

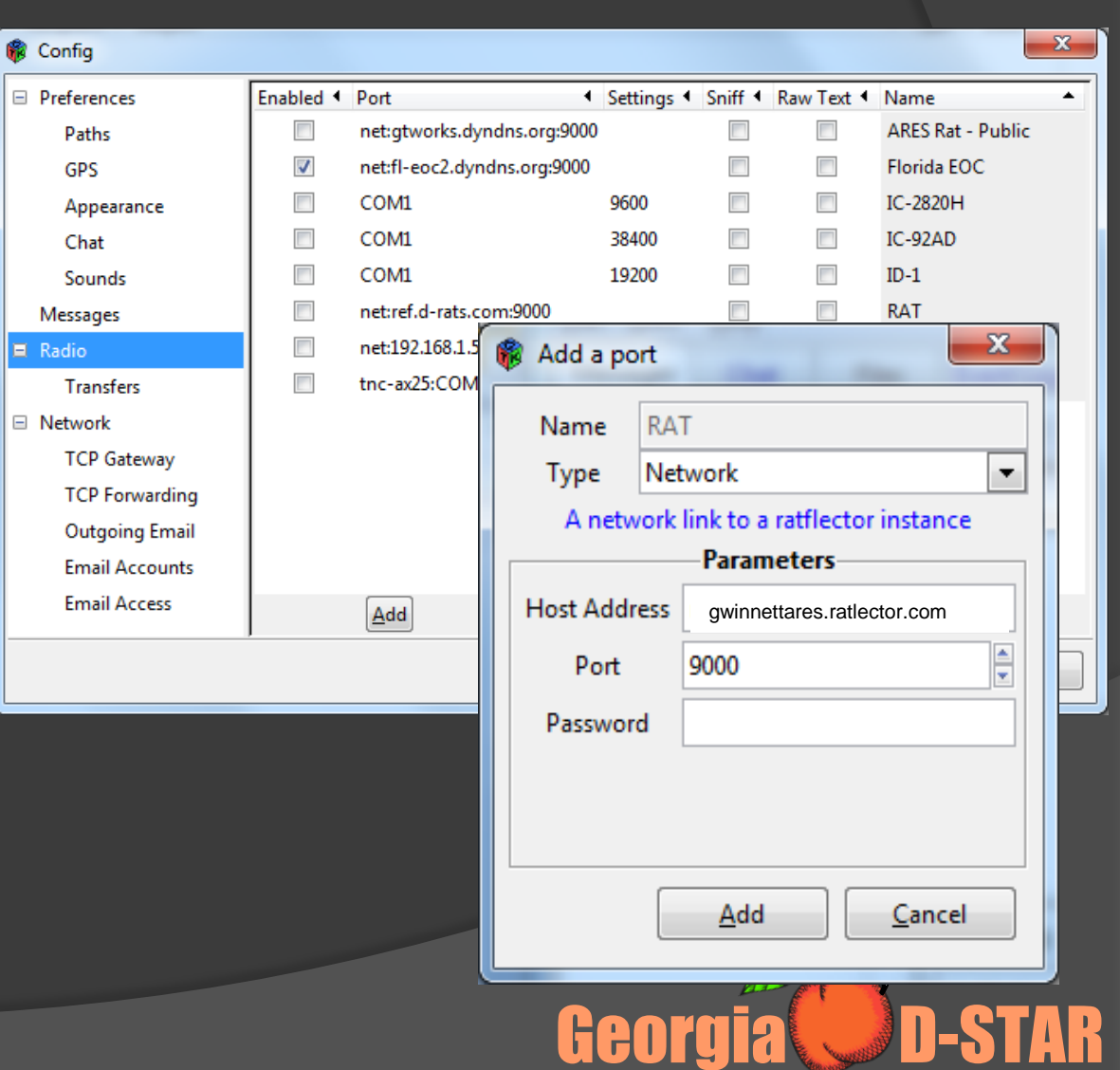